## <span id="page-0-3"></span>云数据库备份和还原

- [1.描述](#page-0-0)
- [2.自动备份策略](#page-0-1)
- [3.还原MySQL数据库](#page-0-2)
- [4.MySQL数据库日常逻辑备份和还原](#page-1-0)
- [5.还原SQL Server数据库](#page-3-0)

<span id="page-0-0"></span>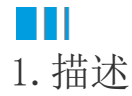

本文主要针对云数据库自动备份策略和还原功能进行介绍。

提示: 进行数据库还原需要借助第三方数据库管理工具(如Navicat、HeidiSQL),请使用活字格云数据库外网地址连接数据库管理工具。

<span id="page-0-1"></span>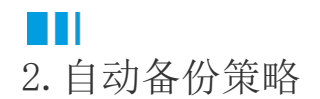

活字格云数据库默认自动备份,备份策略如下:

- 物理备份:每天凌晨4点-5点之间进行一次物理备份(每隔两天,一天做一次全量备份,一天做一次增量备份);
- 日志备份:每30分钟备份一次。
- 保留天数:数据和日志备份保留天数为14天。

<span id="page-0-2"></span>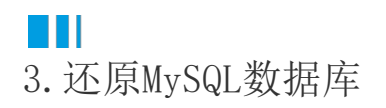

MySQL数据库以克隆新实例的方式进行还原,支持按照备份集和时间点进行还原,即将选择好的备份文件还原到一个新的数据库实例上,最后 借助数据库管理工具完成传输和比对校验。

提示:

- 1. 此为物理备份,文件大,还原速度较慢,日常备份还原请使用SQL文件方式([见3 MySQL数据库日常逻辑备份和还原](#page-1-1))。
- 2. 还原的新实例为临时实例,不可作为日常使用,到期后会自动释放。

操作步骤

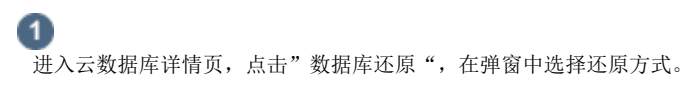

图1 按备份集还原数据库

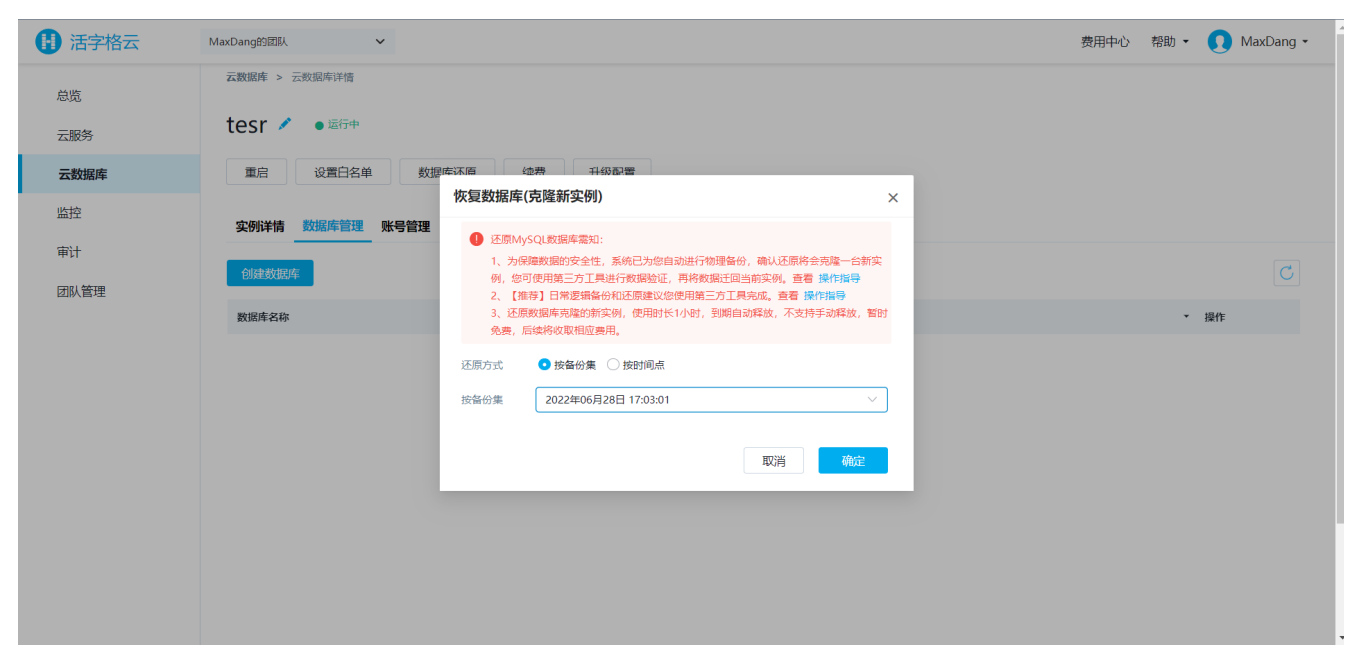

## 图2 按时间点还原数据库

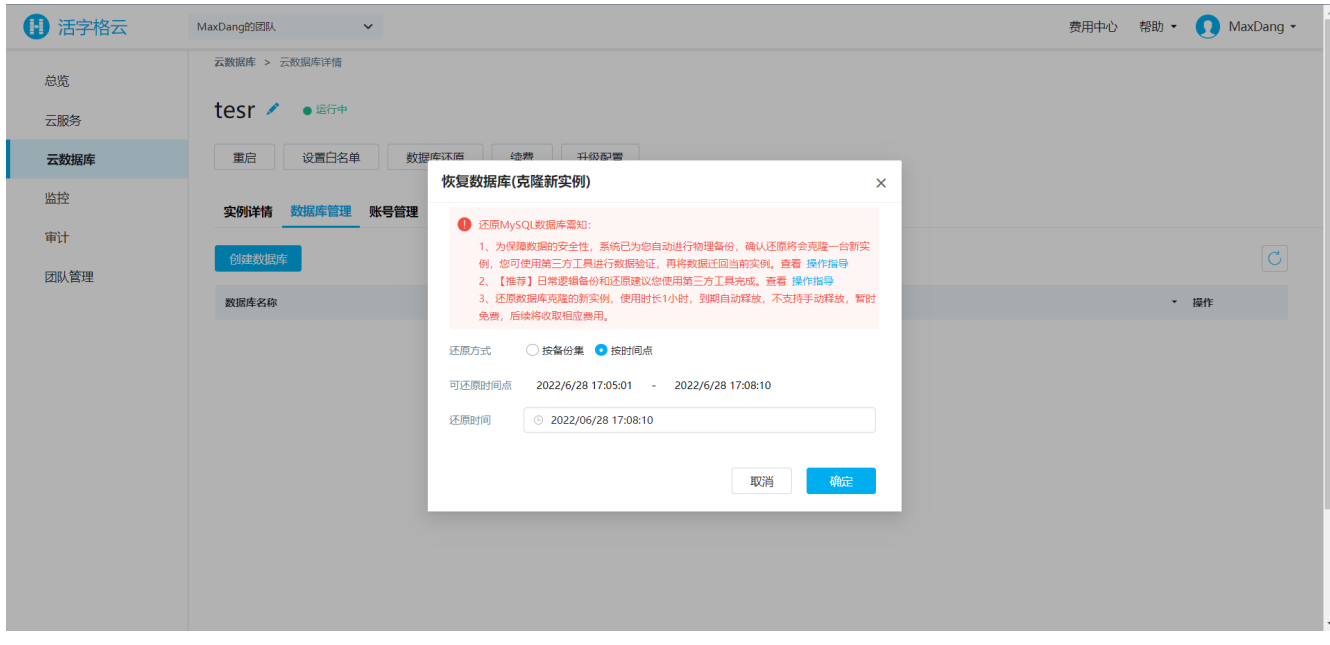

2

点击确定后,系统会根据您选的备份文件自动生成一个备份数据库实例。

提示:备份数据库实例默认时长2天,到期后自动释放。

6 使用数据库管理工具完成数据传输即可。

## <span id="page-1-1"></span><span id="page-1-0"></span>n Ti 4.MySQL数据库日常逻辑备份和还原

MySQL数据库日常逻辑备份可借助数据库管理工具(以HeidiSQL为例,见图3、图4,),在应用发布前请先将数据导出为SQL文件,如需还原, 直接运行SQL文件即可。

图3 HeidiSQL导出SQL脚本

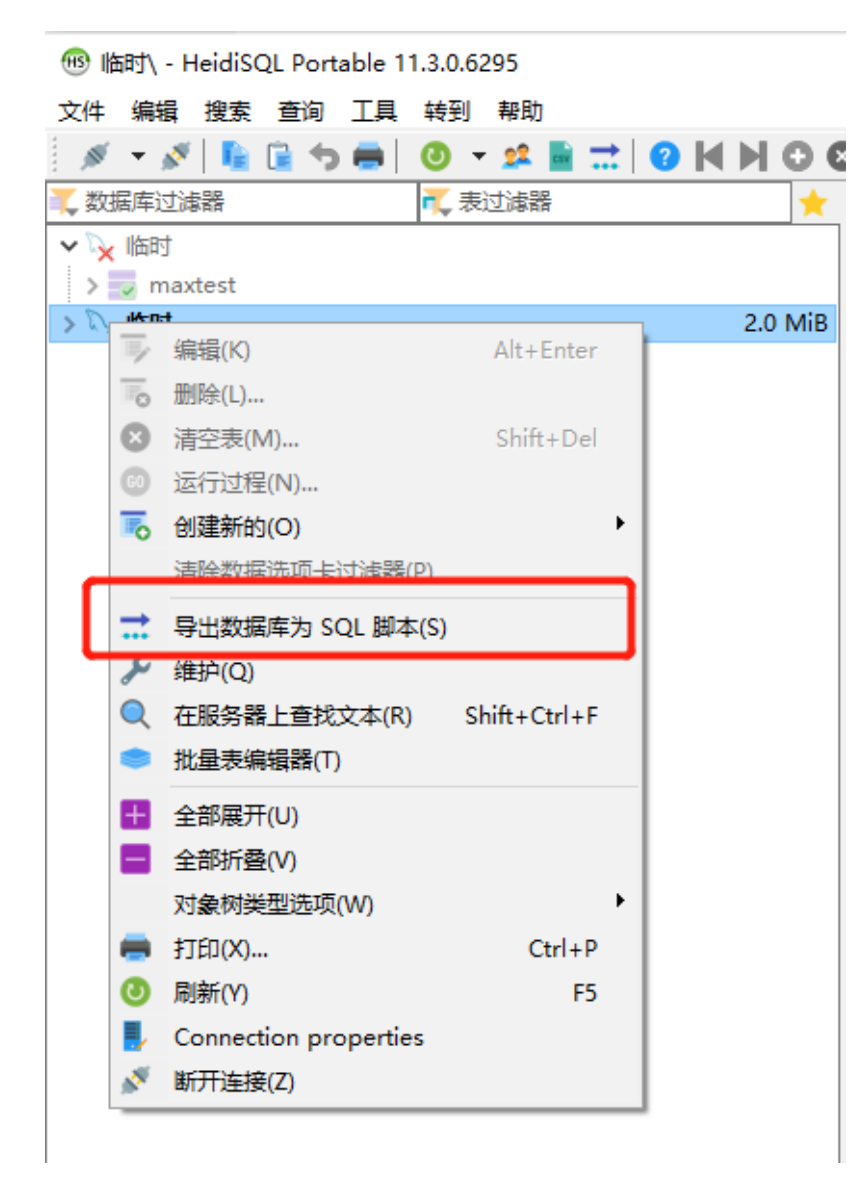

图4 HeidiSQL运行SQL文件

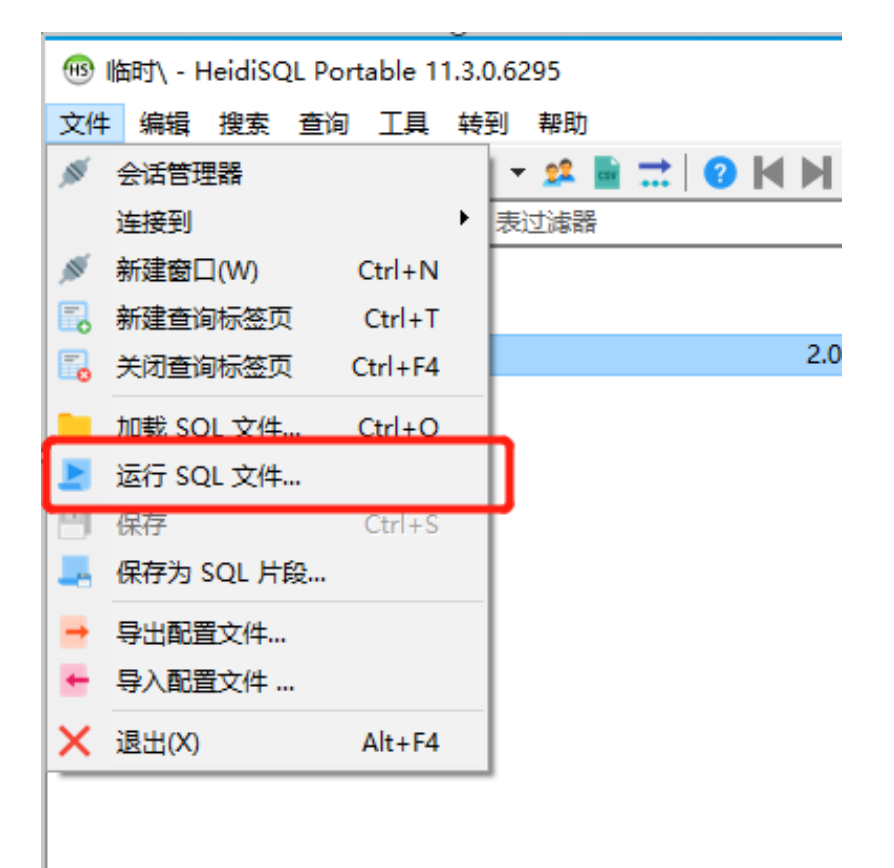

<span id="page-3-0"></span>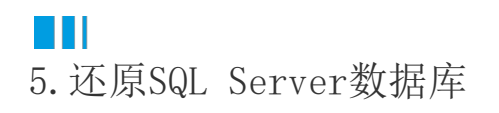

SQL

Server数据库还原是以在当前实例上还原到新DB的方式,还原后可直接使用新DB作为生产库,再管理控制台更新数据库连接串即可;也可以借 助数据库管理工具将新DB的数据导入到原DB,数据校验对比通过后,删除新DB即可。

[回到顶部](#page-0-3)